# Apeos C2450 S Operation Guide

# Сору

Select feature, configure the quantity, then tap on [Start].

|      | Сору                                                                                   |                     |
|------|----------------------------------------------------------------------------------------|---------------------|
| Сору | Quantity   1   Output Color   Color   Ighten/Darken   Normal   Reduce/Enlarge   Auto % |                     |
|      | Paper Trays<br>Auto<br>2-Sided                                                         | → Slide to<br>Start |

#### Print

Select [Print], select the printer and click [Printer Properties] to select the features, and then click [OK].

|                            |                                                                  |   | FF Apeos C2450 S PCL 6 (Copy 1) Properties                                                                                                    |                                                                                                    | ×                                                            |
|----------------------------|------------------------------------------------------------------|---|----------------------------------------------------------------------------------------------------|----------------------------------------------------------------------------------------------------|--------------------------------------------------------------|
| €<br>⋒ Home<br>B New       | Print                                                            |   | At The Case of the Case of the | / Ferms Advanced Fax<br>Output Color<br>Peper Size<br>A4 (210 x 237mm) →<br>Output Paper Size<br>Same as Paper Size →                                                                                                    | Copies ⑦<br>1 *<br>Image Orientation<br>O Potrat @ Landscape |
| i Open<br><br>Info<br>Save | Printer<br>FUJIFILM Apeos C2450 S<br>Ready<br>Printer Properties | - | Saved Settings                                                                                                    | Reduce/Entarge   Scale(Q)   100   3     Pages Per Sheet (H-Up)   1   Page Up   V     2.Sided Print   V   V   V     100   3   No   No   No     2.Sided Print   V   V   V   V     100   3   No   No   No     100   100   100   100   100   100     100   100   100   100   100   100   100   100   100   100   100   100   100   100   100   100   100   100   100   100   100   100   100   100   100   100   100   100   100   100   100   100   100   100   100   100   100   100   100   100   100   100   100   100   100   100   100   100   100   100   100   100   100   100   100   100 |                                                              |
|                            |                                                                  |   | Register to Saved Settings                                                                                                    | dob Type                                                                                                    | Booklet / Poster / Maxed Size Originals<br>Default All       |

## Scan to Network

Tap on [Scan to Network] select the recipient from address book and select the features, then tap on [Start].

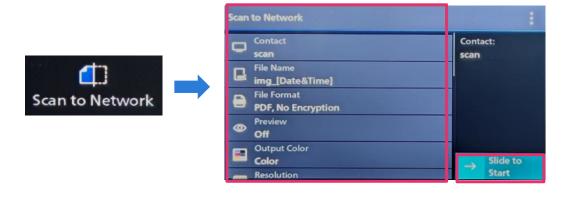

## Email

Tap on [Email] select the recipient from address book or set the destination information, and select the features, then tap on [Start].

|       | Email                                                                            | 1                            |  |
|-------|----------------------------------------------------------------------------------|------------------------------|--|
| imail | Scontact   scan   File Name   img_[Date&Time]   File Format   PDF, No Encryption | Contact:<br>scan             |  |
|       | Off                                                                              |                              |  |
|       | Color<br>Color<br>Resolution                                                     | $\rightarrow$ Slide to Start |  |